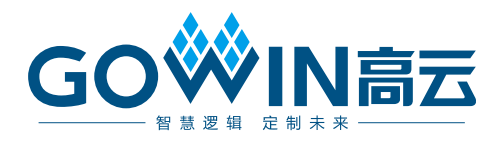

## Gowin DDR3 PHY Interface IP 用户指南

**IPUG1182-1.1,2024-03-29**

#### 版权所有 **© 2024** 广东高云半导体科技股份有限公司

GOWIN高云、W、Gowin、GowinSynthesis、云源以及高云均为广东高云半导体科技股份 有限公司注册商标, 本手册中提到的其他任何商标,其所有权利属其拥有者所有。未经本公 司书面许可,任何单位和个人都不得擅自摘抄、复制、翻译本文档内容的部分或全部,并不 得以任何形式传播。

#### 免责声明

本文档并未授予任何知识产权的许可,并未以明示或暗示,或以禁止反言或其它方式授予任 何知识产权许可。除高云半导体在其产品的销售条款和条件中声明的责任之外,高云半导体 概不承担任何法律或非法律责任。高云半导体对高云半导体产品的销售和/或使用不作任何 明示或暗示的担保,包括对产品的特定用途适用性、适销性或对任何专利权、版权或其它知 识产权的侵权责任等,均不作担保。高云半导体对文档中包含的文字、图片及其它内容的准 确性和完整性不承担任何法律或非法律责任,高云半导体保留修改文档中任何内容的权利, 恕不另行通知。高云半导体不承诺对这些文档进行适时的更新。

#### 版本信息

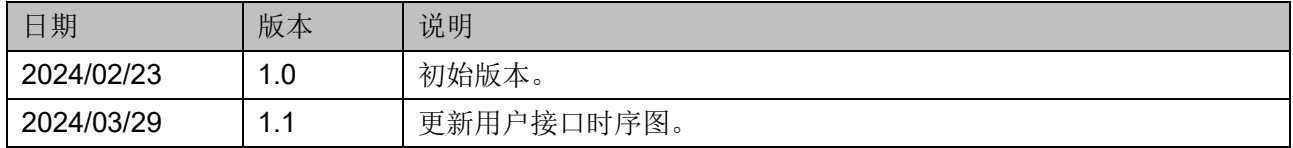

## <span id="page-3-0"></span>目录

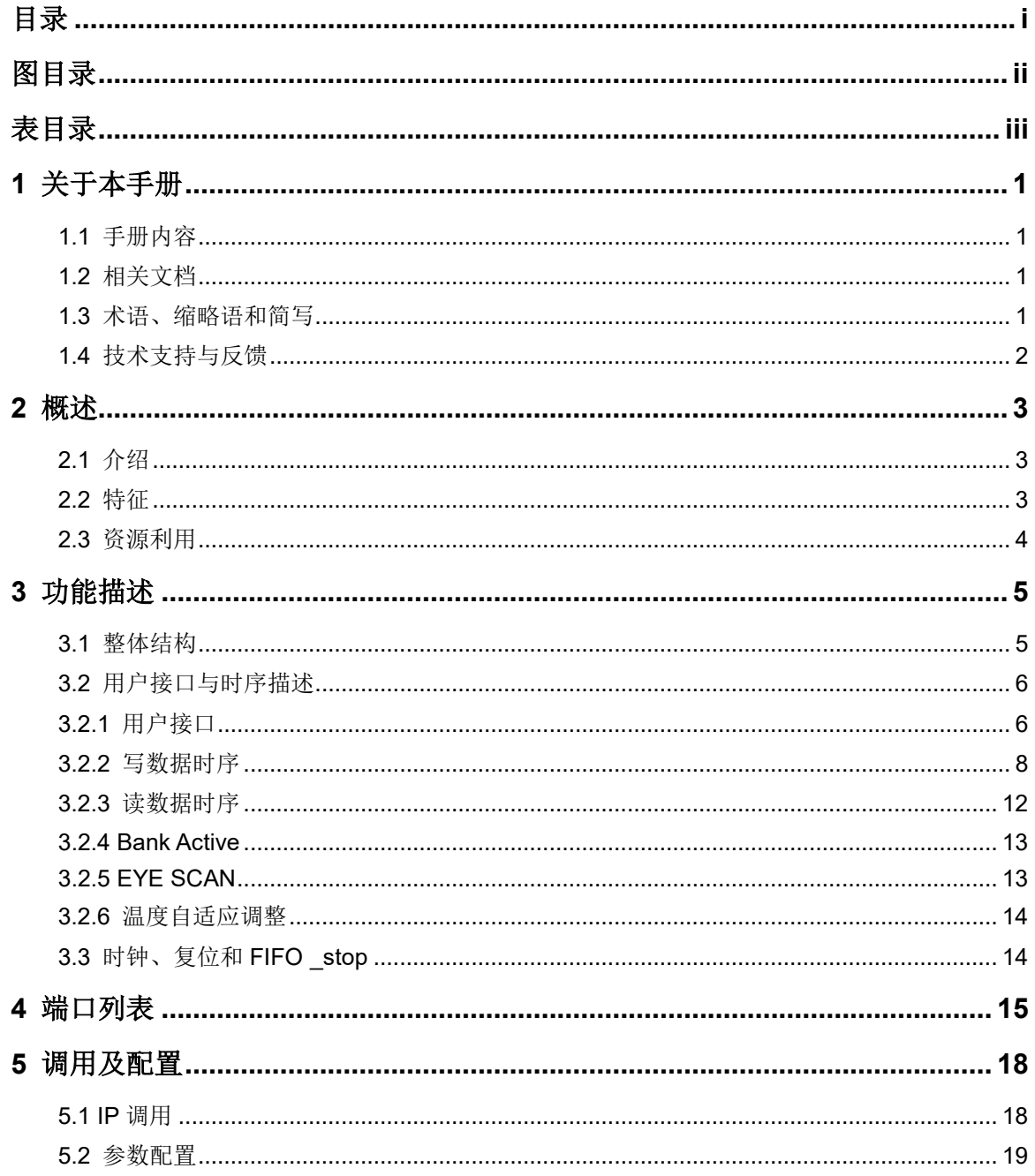

## <span id="page-4-0"></span>图目录

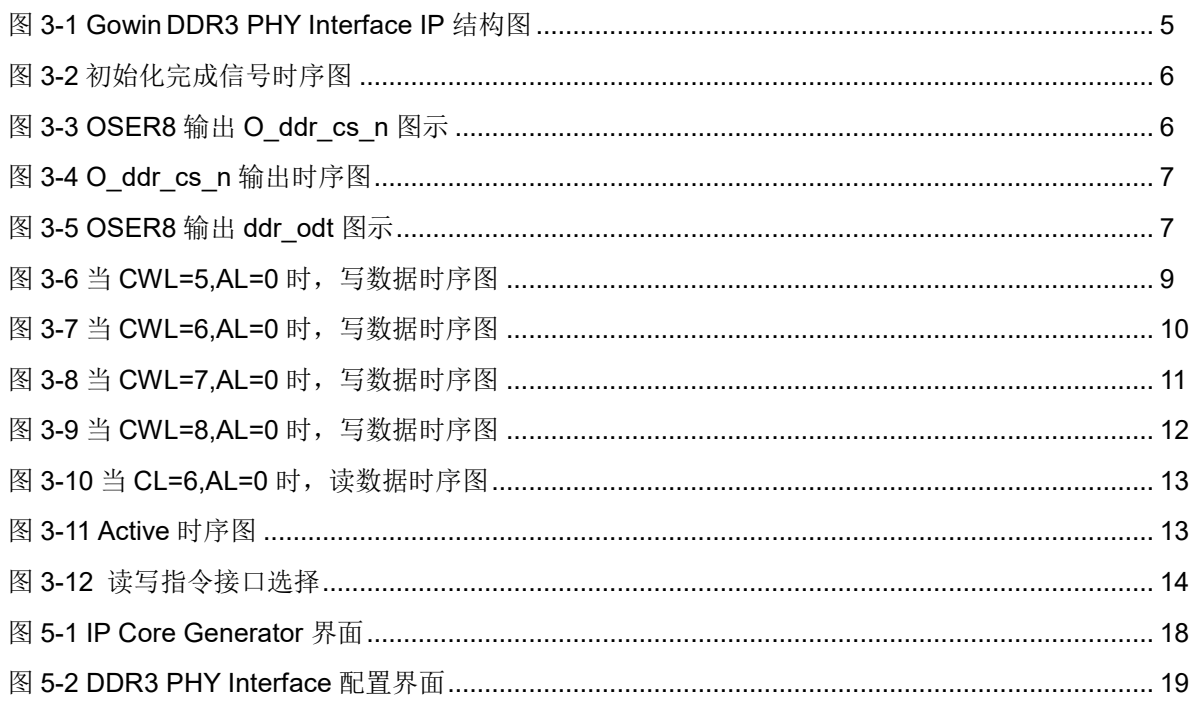

## <span id="page-5-0"></span>表目录

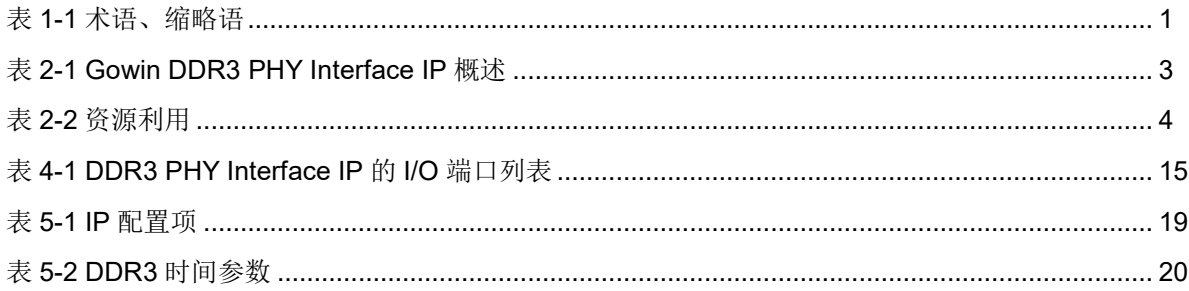

# **1**关于本手册

## <span id="page-6-1"></span><span id="page-6-0"></span>**1.1** 手册内容

Gowin DDR3 PHY Interface IP 用户指南主要内容包括功能描述、端口 说明、时序说明、配置调用、参考设计,旨在帮助用户快速了解 Gowin DDR3 PHY Interface IP 的产品特性、特点及使用方法。本手册中的软件界面截图 参考的是 1.9.9 .01 版本,因软件版本升级,部分信息可能会略有差异,具体 以用户软件版本的信息为准。

## <span id="page-6-2"></span>**1.2** 相关文档

登录高云半导体网站 [www.gowinsemi.com.cn](http://www.gowinsemi.com.cn/) 可以下载、查看以下相关 文档:

- SUG100, Gowin [云源软件用户指南](http://cdn.gowinsemi.com.cn/SUG100.pdf)
- DS981, GW5AT 系列 FPGA [产品数据手册](http://cdn.gowinsemi.com.cn/DS981.pdf)
- **DS1103, GW5A 系列 FPGA [产品数据手册](http://cdn.gowinsemi.com.cn/DS1103.pdf)**
- DS1104, GW5AST 系列 FPGA [产品数据手册](http://cdn.gowinsemi.com.cn/DS1104.pdf)
- DS1108, GW5AR 系列 FPGA [产品数据手册](http://cdn.gowinsemi.com.cn/DS1108.pdf)
- DS102, GW2A 系列 FPGA [产品数据手册](http://cdn.gowinsemi.com.cn/DS102.pdf)
- DS226, GW2AR 系列 FPGA [产品数据手册](http://cdn.gowinsemi.com.cn/DS226.pdf)
- DS971, [GW2AN-18X &9X](http://cdn.gowinsemi.com.cn/DS971.pdf) 器件数据手册
- DS976, GW2AN-55 [器件数据手册](http://cdn.gowinsemi.com.cn/DS976.pdf)

## <span id="page-6-4"></span><span id="page-6-3"></span>**1.3** 术语、缩略语和简写

表 [1-1](#page-6-4) 中列出了本手册中出现的术语、缩略语及相关释义。

#### 表 **1-1** 术语、缩略语

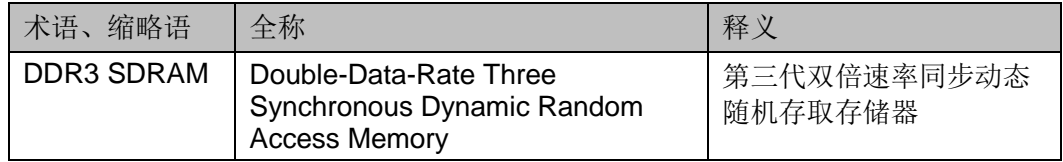

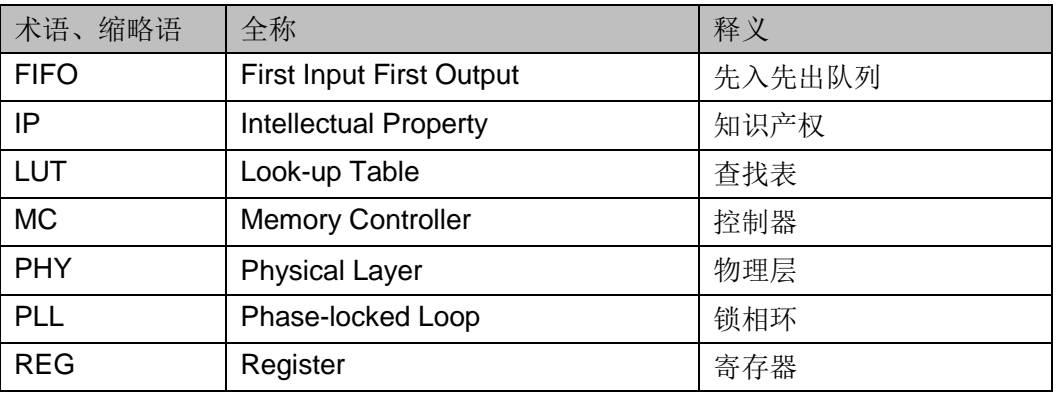

## <span id="page-7-0"></span>**1.4** 技术支持与反馈

高云半导体提供全方位技术支持,在使用过程中如有任何疑问或建议, 可直接与公司联系:

网站: [www.gowinsemi.com.cn](http://www.gowinsemi.com.cn/)

E-mail: [support@gowinsemi.com](mailto:support@gowinsemi.com)

Tel: +86 755 8262 0391

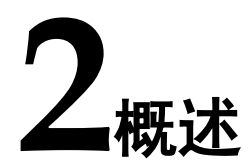

## <span id="page-8-3"></span><span id="page-8-1"></span><span id="page-8-0"></span>**2.1** 介绍

Gowin DDR3 PHY Interface IP 集成了 DQS 硬核等相关硬核资源, 实现 DDR3 PHY 的功能, 需要客户实现 MC 层对接 DDR3 PHY Interface IP, 组 合成完整的 MC+PHY IP。

#### 表 **2-1 Gowin DDR3 PHY Interface IP** 概述

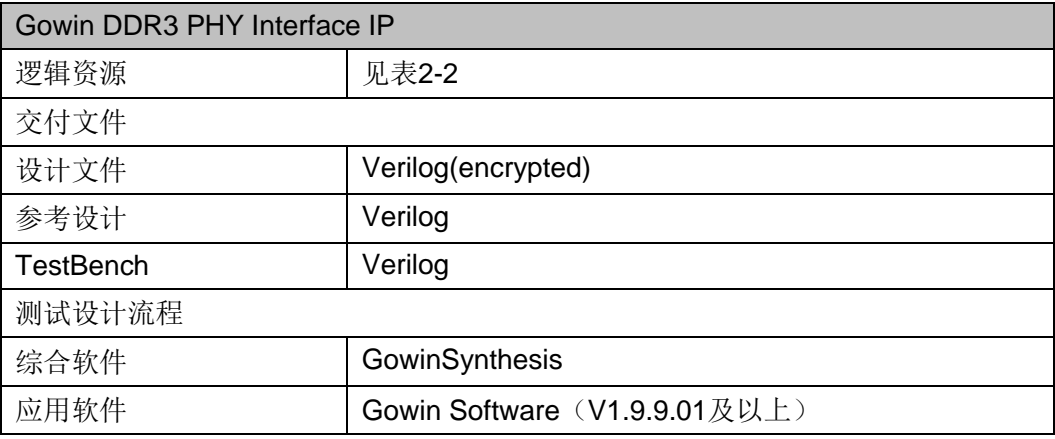

#### 注!

可登[录高云半导体网站查](http://www.gowinsemi.com.cn/enrollment.aspx?FId=n27:27:4)看芯片支持信息。

## <span id="page-8-2"></span>**2.2** 特征

- 支持 GW2A-18、GW2AR-18、GW2A-55、GW5A(S)(T)-138、 GW5A(R)-25 等 FPGA 器件
- 符合 JESD79-3F 标准
- 支持存储路径宽度为 8、16、24、32、40、48、56、64、72 位
- 支持单列 RDIMM、UDIMM 和 SODIMM 内存模块
- 支持 x8 和 x16 数据宽度的内存芯片
- BURST MODE 固定为 8
- Memory clk 与 User clk 时钟的频率比为 4:1
- 可配置的 CL、AL、CWL、t<sub>FAW</sub>、t<sub>RAS</sub>、t<sub>RCD</sub>、t<sub>RFC</sub>、t<sub>RRD</sub>、t<sub>RTP</sub>、twtr等 参数配置
- 支持动态片上终端 ODT 控制

## <span id="page-9-0"></span>**2.3** 资源利用

Gowin DDR3 PHY Interface IP 采用 Verilog HDL 实现, 因使用器件的 密度、速度和等级的不同,其性能和资源利用情况可能不一致。以高云 GW5A(R)-25 为例, 默认配置下资源利用情况如表 [2-2](#page-9-1) 所示。关于其它器件 的资源利用请参阅相关的后期发布信息。

#### <span id="page-9-1"></span>表 **2-2** 资源利用

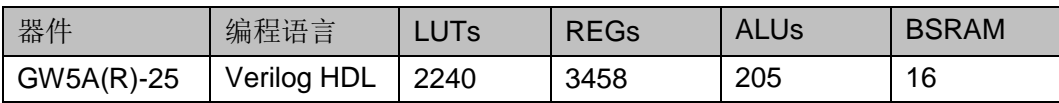

#### 注!

当前 GW5A(R)-25 系列 FPGA 的 SSRAM 资源不可用, 所以 DDR3 PHY 的内部存储资源 使用 BSRAM, 后期会替换到 SSRAM。

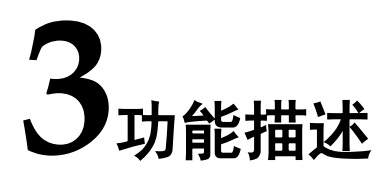

#### <span id="page-10-2"></span><span id="page-10-1"></span><span id="page-10-0"></span>**3.1** 整体结构

Gowin DDR3 PHY Interface IP 主要由控制逻辑、I/O 逻辑与存储逻辑 三部分组成,如图 [3-1](#page-10-2) 所示。

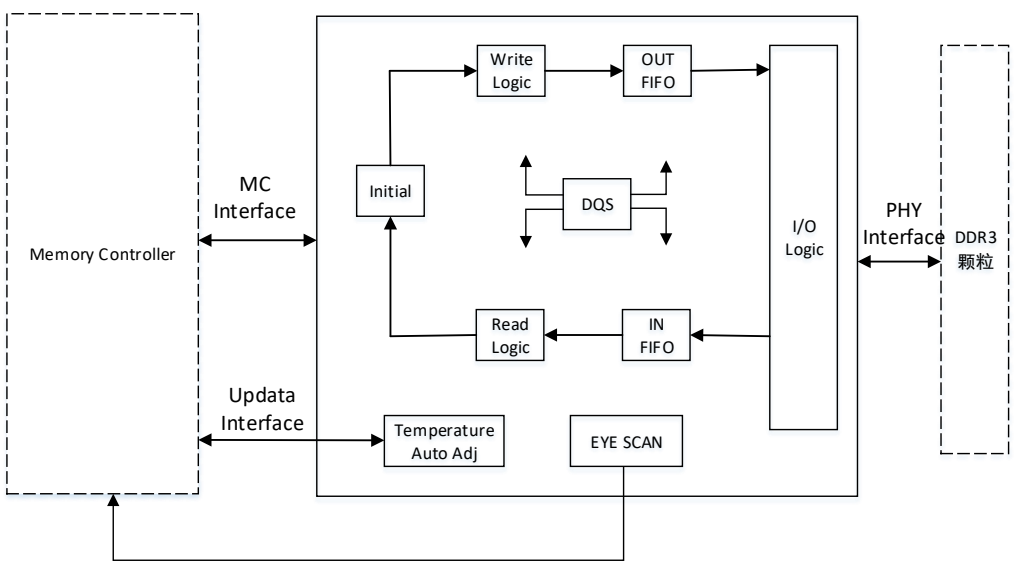

图 **3-1 Gowin DDR3 PHY Interface IP** 结构图

- Memory Controller:需要用户根据本文档自行设计实现
- Initial: 初始化模块, 实现 Write Leveling 和 Read Calib 功能
- Write Logic、Read Logic: 实现读写控制逻辑
- OUT FIFO、IN FIFO:用于读写数据及指令缓存
- EYE SCAN: 实现读数据窗口扫描功能, 详见 [3.2.5](#page-18-1) [EYE SCAN](#page-18-1)
- Temperature Auto Adj: 温度自适应功能模块, DDR3 PHY IP 支持-40℃~85℃

### <span id="page-11-0"></span>**3.2** 用户接口与时序描述

#### <span id="page-11-1"></span>**3.2.1** 用户接口

#### 初始化完成接口

ddr\_init\_internal: DDR3 SDRAM 必须经过校准操作才能进行正常的 写、读操作。因此上电后 IP 会对 DDR3 SDRAM 进行初始化校准操作,初 始化完成后 ddr\_init\_internal 拉高, 如图 [3-2](#page-11-2) 所示。

#### 图 **3-2** 初始化完成信号时序图

<span id="page-11-2"></span>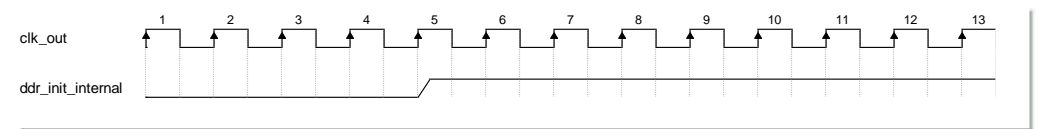

#### 控制信号与地址信号接口

mc\_cs\_n: 该信号是 4bit 信号, 映射到 O\_ddr\_cs\_n 的 1bit 信号输 出。这里之所以设置 4bit 宽度控制 1bit 的信号输出, 主要是为了精确控制 O\_ddr\_cs\_n 的输出, 即可以精确控制 O\_ddr\_cs\_n 在哪一个 O\_ddr\_clk 的 时钟沿下输出。

mc cs n 通过一系列逻辑之后由 OSER8 输出, 如下图所示。

#### <span id="page-11-3"></span>图 **3-3 OSER8** 输出 **O\_ddr\_cs\_n** 图示

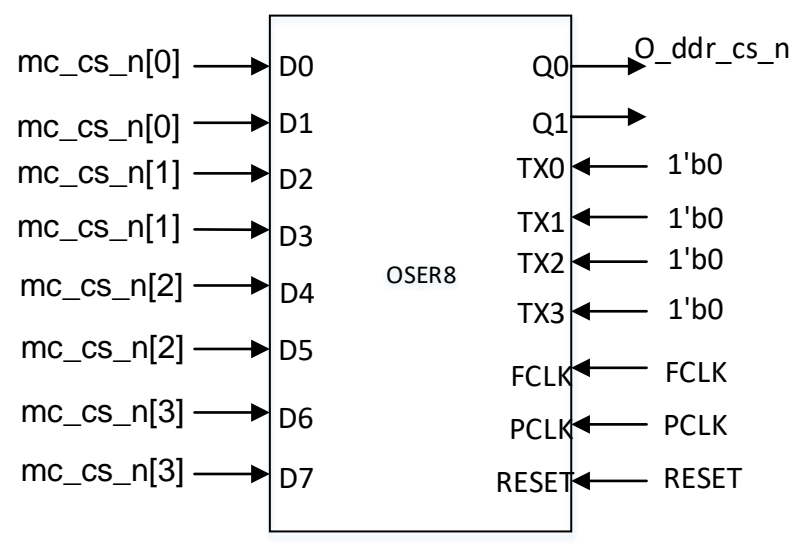

当 mc\_cs\_n[3:0]=4'b1110 或 4'b1101 或 4'b1011 或 4'b0111 时, 都可输 出有效的 O\_ddr\_cs\_n。

<span id="page-12-0"></span>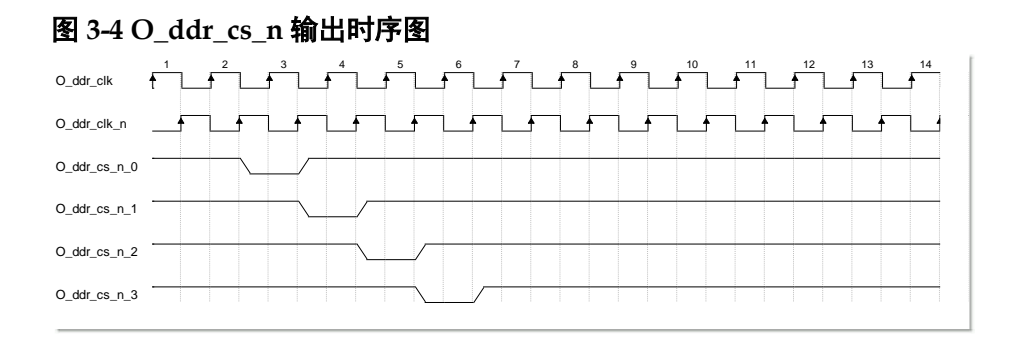

假如当mc\_cs\_n[3:0]=4'b1110 时,O\_ddr\_cs\_n的输出为O\_ddr\_cs\_n\_0 的 波 形 , 那 么 mc\_cs\_n[3:0]=4'b1101 时 , O\_ddr\_cs\_n 的 输 出 为 O\_ddr\_cs\_n\_1 的波形, 以此类推, mc\_cs\_n[3:0]的二进制 bit0 每左移一位, 经 OSER8 输出后的 O\_ddr\_cs\_n 的低电平就会右移一个 clk 周期。

- mc\_ras\_n、mc\_cas\_n、mc\_we\_n、mc\_cke:这些信号用法如同 mc\_cs\_n 信号, 这里不再进行描述。
- mc\_odt: 该信号是 2bit 信号, 逻辑内部将 mc\_odt 转化为 4bit 并接入 OSER8。

<span id="page-12-1"></span>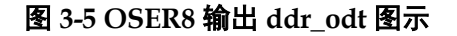

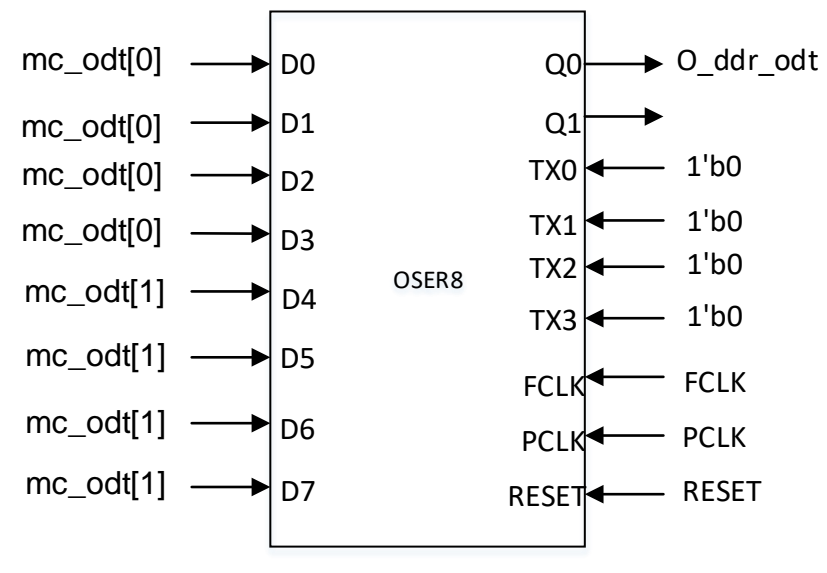

因此 mc\_odt 的值每变化 1bit, 实际输出的 O\_ddr\_odt 波形变化 2 个 O ddr clk 周期。

 mc\_address:该信号用于传递 ROW/Column 地址,信号宽度为 4\* ROW WIDTH<sup>[1]</sup>, 与上述 mc\_cs\_n 等信号用法相似, 但也存在不同 点, 相同点为 mc\_address 通过 OSER8 发送, 且时序控制相同, 不同 点为该信号经过 OSER8 发送之前进行了映射转化,映射关系如下:

#### 注!

[1]详见第 4 章端口列表注释[1]。

mc\_address\_tmp[j\*ROW\_WIDTH+i] => mc\_address [i\*4+j] (i>=0, i<

```
ROW WIDTH, j>=0, j<4).
```
mc\_address\_tmp 为映射之后的地址。mc\_address\_tmp 每 4bit 决定 O\_ddr\_addr 的 1bit 输出, 即 mc\_address\_tmp[3:0]控制 O\_ddr\_addr[0]信 号的输出, mc\_address\_tmp[7:4]控制 O\_ddr\_addr[1]信号的输出, 依次类 推。

返回到 mc\_address 信号, j 取 0、1、2、3, 当 i=0 时, 对应的 mc\_address 的 4bit 决定 O\_ddr\_addr[0]的输出, 当 i=1 时, 对应的 mc\_address 的 4bit 决定 O\_ddr\_addr[1]的输出, 以此类推, 当 i=ROW\_WIDTH-1 时, 对应的 mc\_address 的 4bit 决定 O\_ddr\_addr 最高 bit 地址的输出。

用户应将实际写入 MC 的地址进行映射后接入 mc\_address。

● mc\_bank: 该信号与 mc\_address 用法相同。

#### 数据接口

- mc cmd wren: 因为控制线与地址线的时序是流水线发送的, 因此该 信号一直为高电平即可。
- mc wrdata: 该信号的值即为用户写入 MC 的原始的值。
- mc\_wrdata\_mask: 该信号是 mc\_wrdata 的屏蔽信号, 1bit 对应 mc\_wrdata 的一个字节, 低 bit 对应 mc\_wrdata 的低字节。
- mc\_wrdata\_en: 当 mc\_wrdata\_en 为 1 时,mc\_wrdata 和 mc\_wrdata\_mask 有效。
- phy rd data: 从 DDR3 颗粒读出的数据返回接口。
- phy\_rddata\_valid: 当该信号为 1 时,表示 phy\_rd\_data 有效。

#### <span id="page-13-0"></span>**3.2.2** 写数据时序

根据用户接口描述可知, 通过改变 mc\_cs\_n、mc\_ras\_n、mc\_cas\_n 和 mc\_we\_n 的二进制数据 0 所在的 bit 位置,可以调节写命令和写数据的 间隔(CWL)。

IO ddr dqs 和 IO ddr dqs n 需要提前中断高阻态, 这是根据 GW5A 系列器件的硬件特性做的适配。图 [3-6](#page-14-0)、图 [3-7](#page-15-0)、图 [3-8](#page-16-0)、图 [3-9](#page-17-1) 列举了不同 CWL 取值的写数据时序图, 且图中 clk\_out 与 O\_ddr\_clk 速率比是 1: 4。

<span id="page-14-0"></span>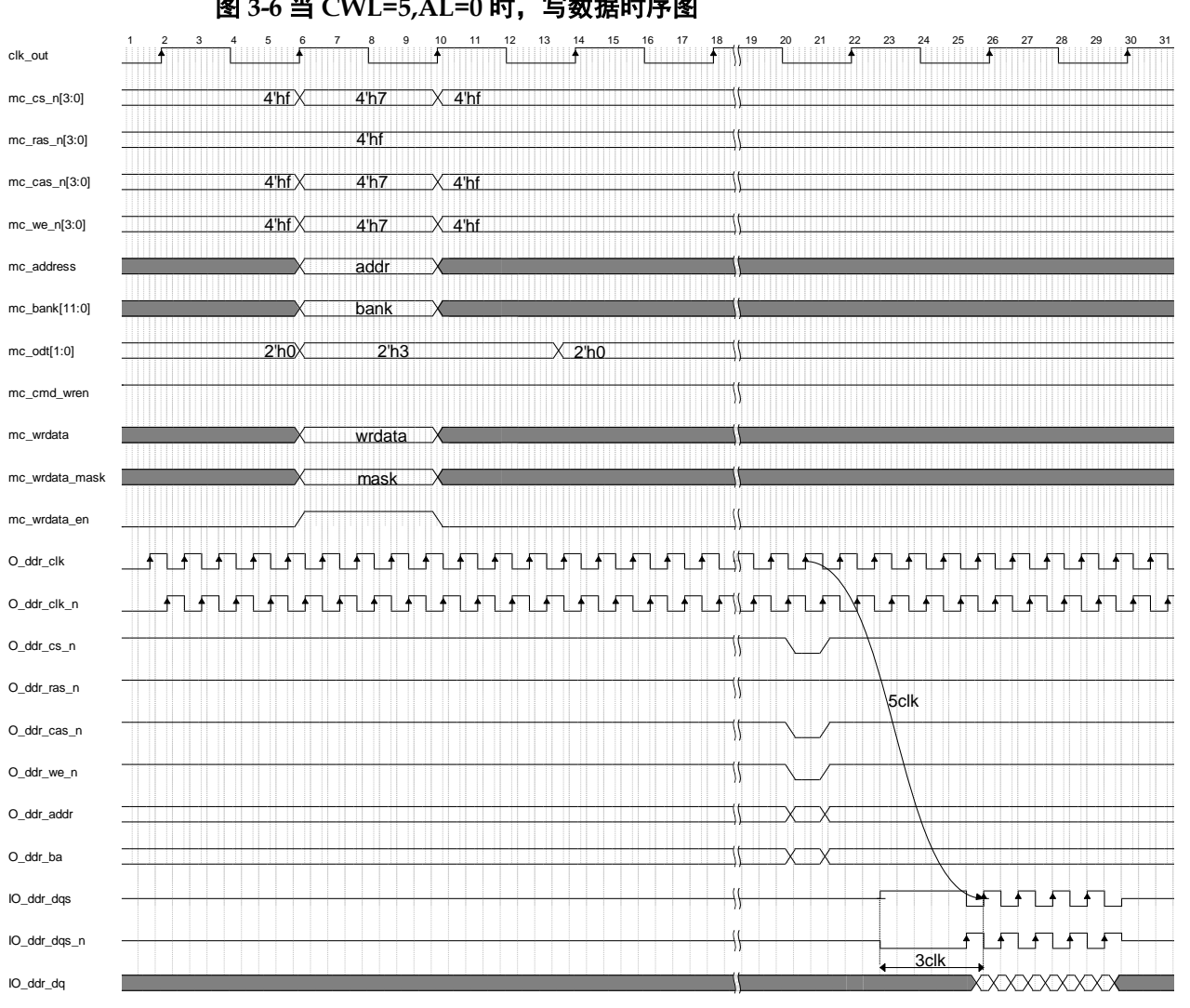

## 当 **CWL=5,AL=0** 时,写数据时序

#### 图 **3-6** 当 **CWL=5,AL=0** 时,写数据时序图

<span id="page-15-0"></span>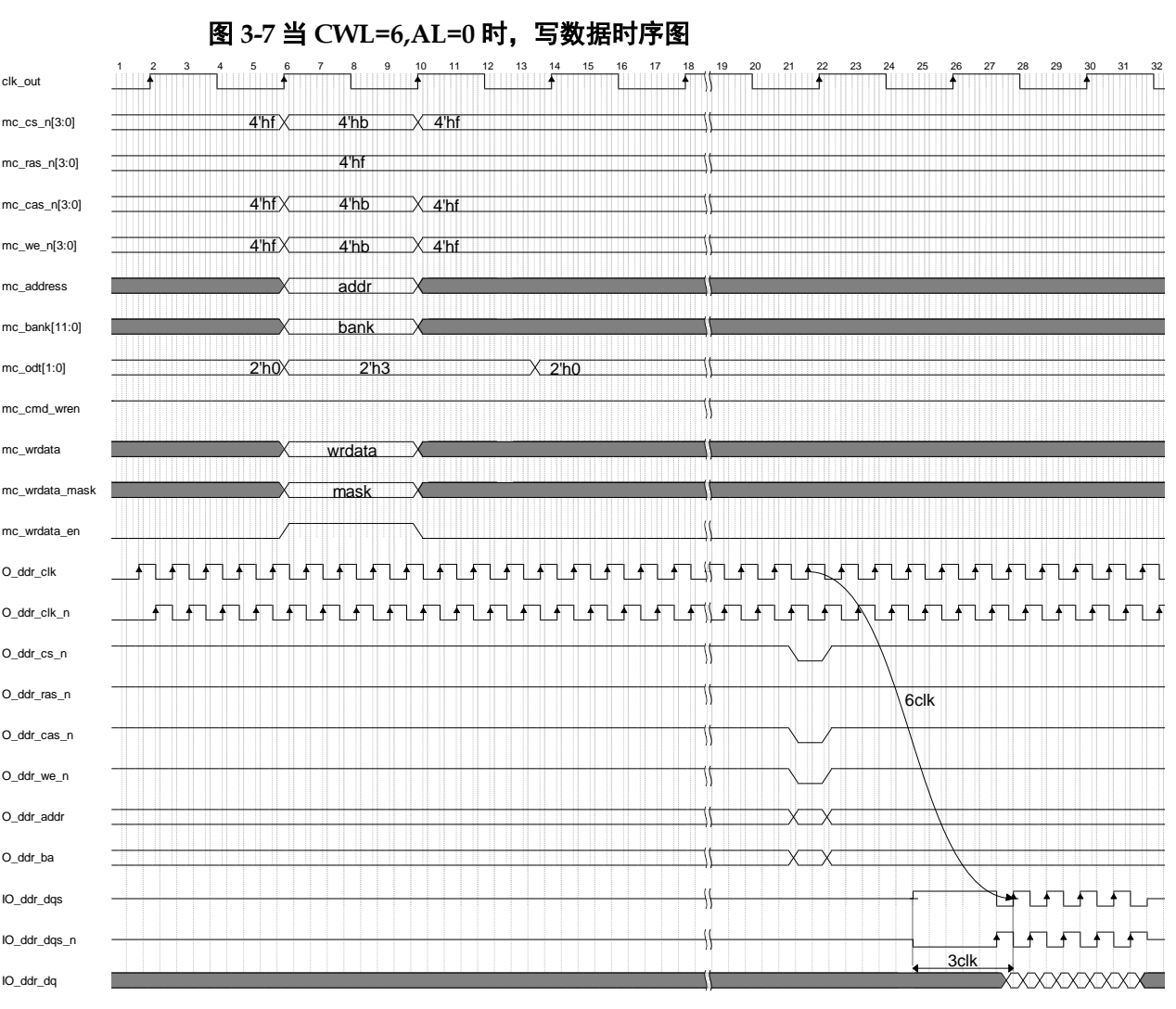

#### 当 **CWL=6,AL=0** 时,写数据时序

<span id="page-16-0"></span>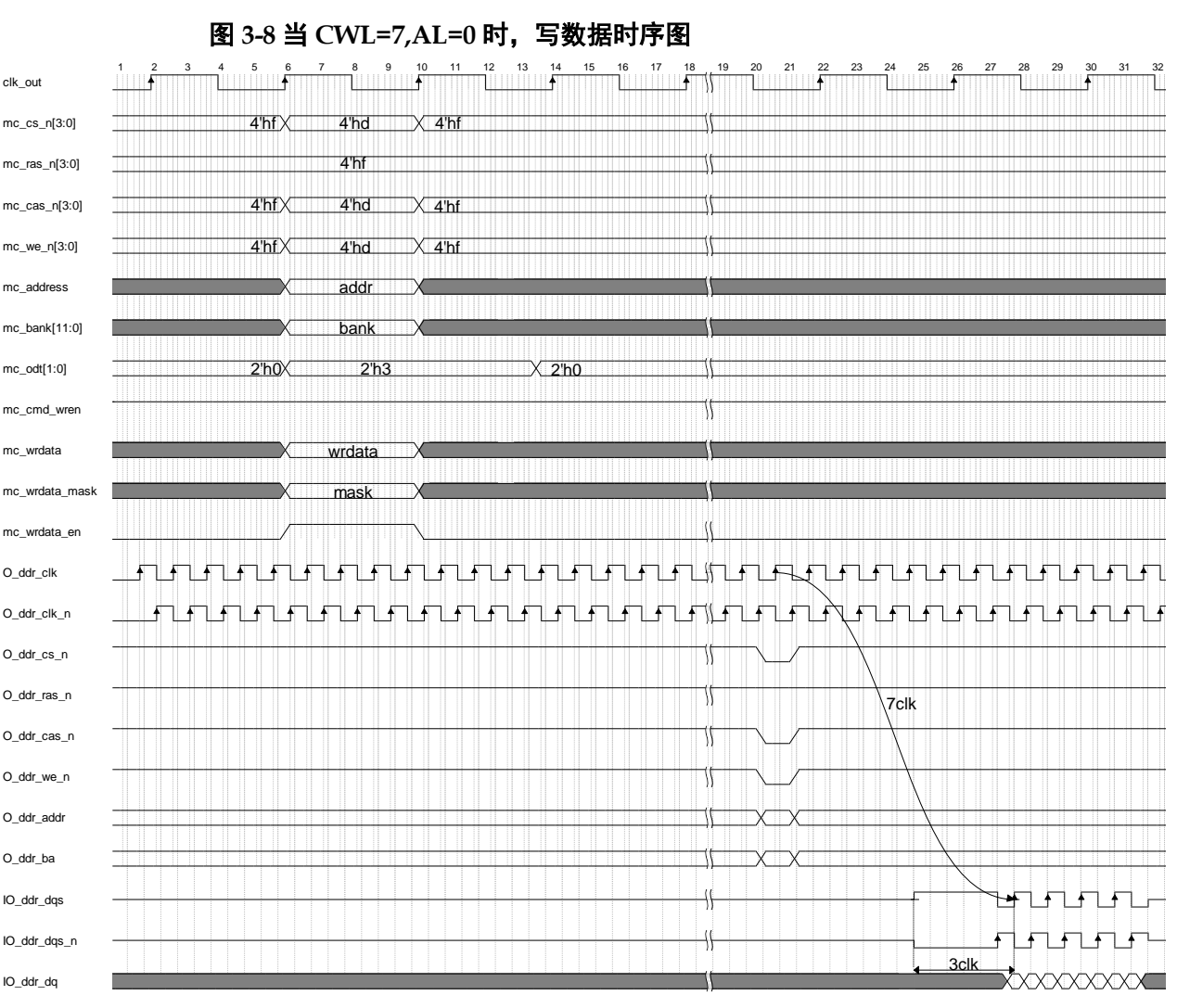

#### 当 **CWL=7,AL=0** 时,写数据时序

<span id="page-17-1"></span>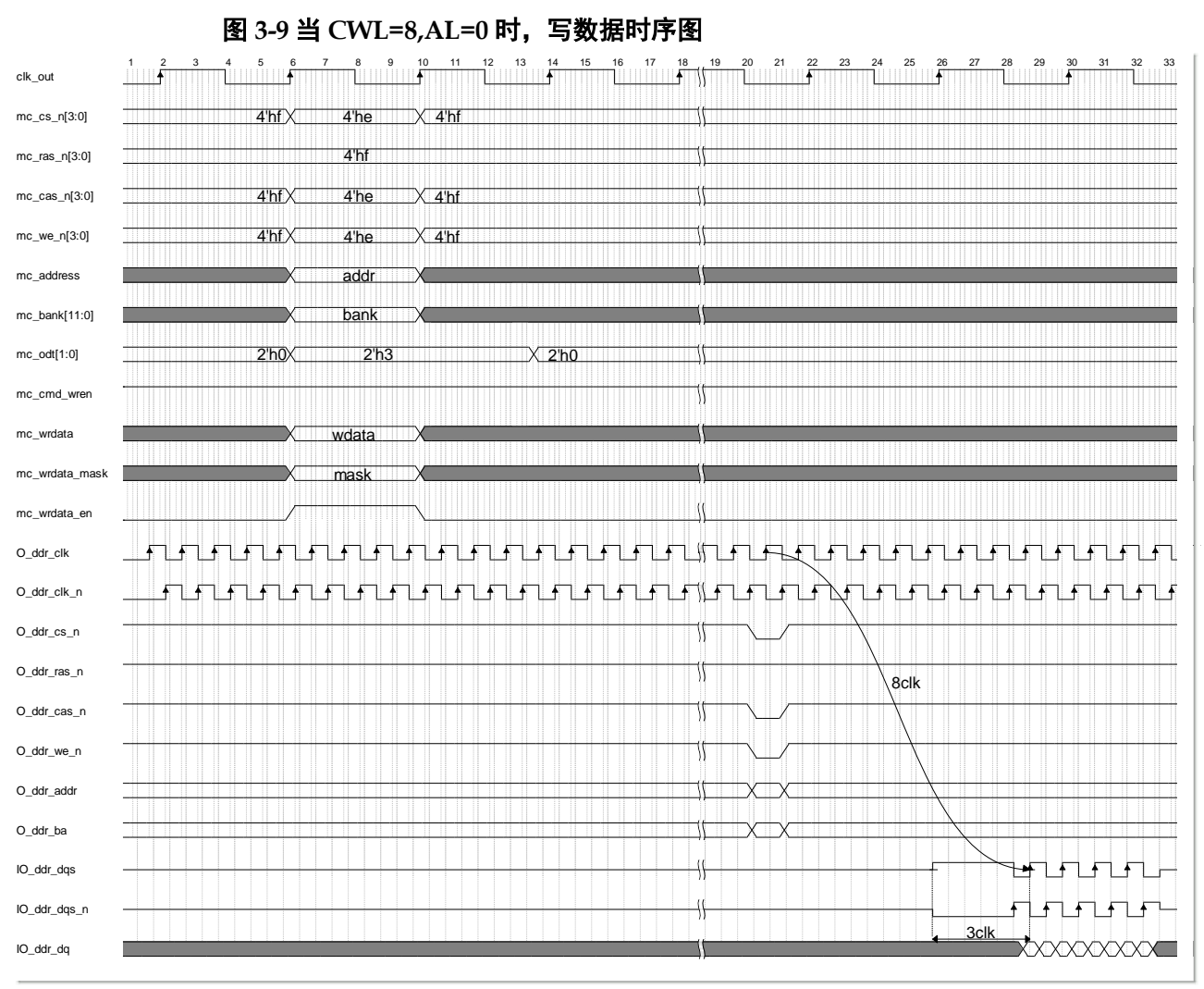

#### 当 **CWL=8,AL=0** 时,写数据时序

#### <span id="page-17-0"></span>**3.2.3** 读数据时序

发送读指令时,理论上是不需要调整读指令和数据的间隔周期的,因为 读取的数据是 DDR3 颗粒返回的, 我们只需要完成 read calib 即可获取到 DDR3 颗粒返回的数据,但 DDR3 PHY IP 内部发送读写指令的逻辑有部分 是复用的,所以 MC 接口的读数据的时序和写时序相似,比如当 CL = 6, AL=0  $H$ , mc cs n[3:0]=4'hb, mc ras n[3:0]=4'hf, mc\_cas\_n[3:0]=4'hb, mc\_we\_n[3:0]=4'hf。因为 DDR3 PHY 的 clk ratio 是 4: 1, 因此当 CL=10 时, 与 CL=6 的读数据时序相同。读数据的时序只提 供 CL=6 的情况, 其他情况不再描述。

当 phy rddata valid=1 时, phy\_rd\_data 有效。

<span id="page-18-2"></span>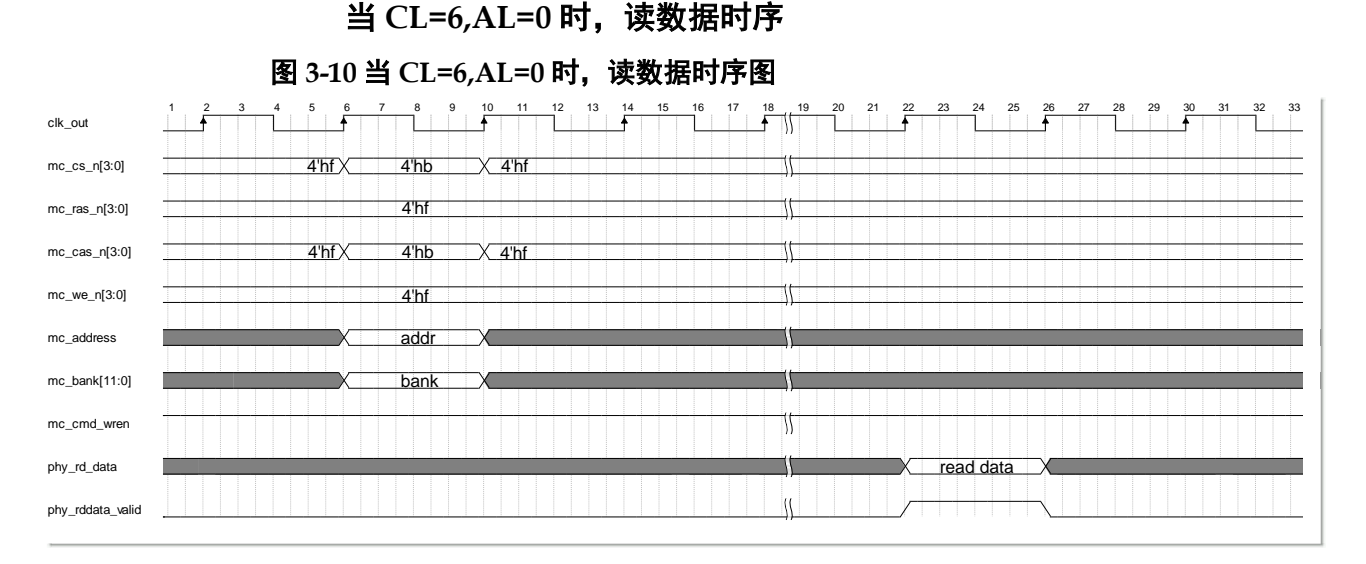

#### <span id="page-18-3"></span><span id="page-18-0"></span>**3.2.4 Bank Active**

MC 发送激活指令的时序如下图所示,用户可以根据用户接口的描述, 调节激活指令与前后其他指令的时间间隔,提高数据读写效率。

#### 图 **3-11 Active** 时序图

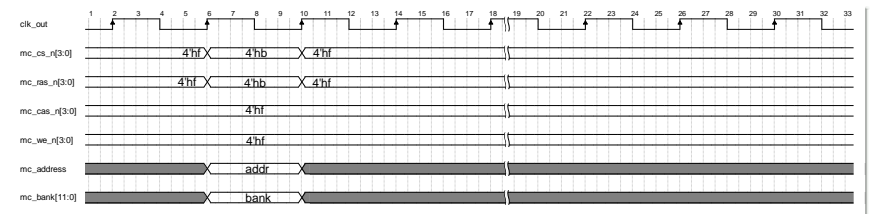

像 DDR3 的其他指令, 如 Precharge、Refresh、ZQ Calibration 等指 令,与上述指令的发送形式相同,本文档不再描述。

#### <span id="page-18-1"></span>**3.2.5 EYE SCAN**

- eye calib start: 读数据窗口扫描功能开始的标志, 在整个窗口扫描期 间,该信号持续为高电平。
- eye\_cmd\_rdy: 当该信号为高电平时,表示 MC 可以接收 EYE SCAN 模块发送的 eye\_app\_cmd\_en 和 eye\_app\_cmd。
- eye\_app\_cmd\_en: 当该信号为高电平时,表示 eye\_app\_cmd 有效。
- eye app addr: 数据窗口扫描时, 读写数据的地址。
- eye wdf rdy: 当该信号为高电平时, 表示 MC 可以接收 eye app wdf wren 和 eye app wdf wdata。
- eye\_app\_wdf\_wren:当该信号为高电平时,表示 eye\_app\_wdf\_wdata 有效。
- eye\_app\_wdf\_wdata: 数据窗口扫描时的写数据。 DDR3 PHY 支持读数据窗口扫描功能,以此来提高 IO LOGIC 采集 dq

数据的稳定性。EYE SCAN 模块借助 MC 层读写数据, DDR3 PHY 返回的 数据直接进入 PHY IP 的 EYE SCAN 模块。EYE SCAN 模块每调整一次采 样点,均会读写一组数据,然后通过读数据判断当前采样点是否可以采集到 正确 dq 数据。当连续多个采样点都可以采集到正确数据时,IP 会将采样点 移动到采样窗口的中间位置。

EYE SCAN 读写指令接口和外部读写指令接口需要进入选择器, 当 eye\_calib\_start 有效时选择 EYE SCAN 读写指令信号接入 MC, 否则选择 外部读写指令信号接入 MC。

<span id="page-19-2"></span>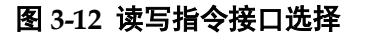

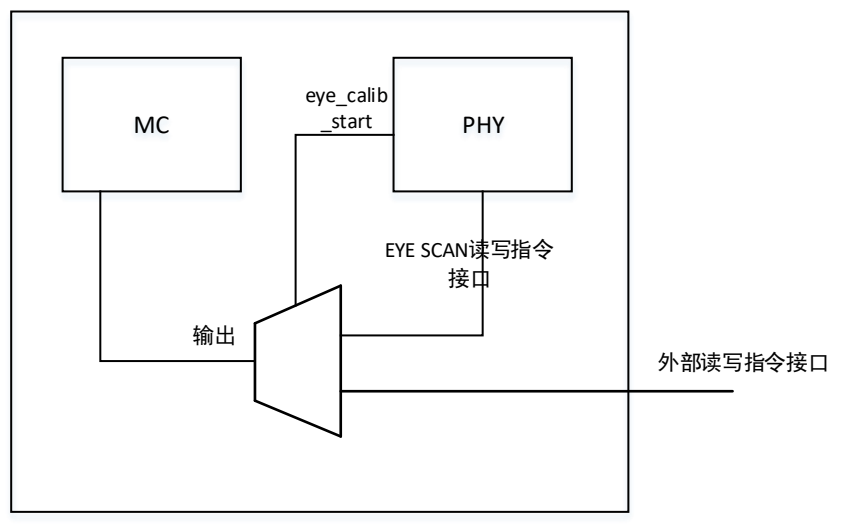

#### <span id="page-19-0"></span>**3.2.6** 温度自适应调整

- updata dqs req: 调整请求信号, 高有效。
- updata dqs ack: 调整允许信号,表示当前允许 PHY 进入自适应调整 状态机,高有效。
- updata\_dqs\_finished: 温度自适应调整结束, 高有效。

Gowin DDR3 PHY Interface IP 支持温度自适应调整功能。当温度变化 时, PHY 接口的 O\_ddr\_clk 和 IO\_ddr\_dqs 的相位关系及读数据时 dq 的采 样点都会发生变化,整个系统的阻抗匹配也会发生变化,此时 PHY 会自动 调节 O\_ddr\_clk 和 IO\_ddr\_dqs 的相位关系及读数据时 dq 的采样点,同时 MC 层也需要实现一种算法向 DDR3 颗粒发送 ZQ Calibration Long/Short 指令,重新对 DDR3 颗粒内部的端接电阻进行校准。温度自适应调整完整 之前不允许向 DDR3 颗粒发送读写命令。

## <span id="page-19-1"></span>**3.3** 时钟、复位和 **FIFO \_stop**

详细信息可请参考文档 *IPUG281*,*[Gowin DDR3 Memory Interface IP](http://cdn.gowinsemi.com.cn/IPUG281.pdf)* [用户指南](http://cdn.gowinsemi.com.cn/IPUG281.pdf)。

# **4**端口列表

#### <span id="page-20-1"></span><span id="page-20-0"></span>序号 信号名称 インコン おくりょう 大型 位宽 いっこう はずる User Interface 1 clk Input 1 has set in the last induct in the last induced in the last in the last in the last in the last i 2 pll\_stop | Output | 1 | Memory\_clk使能控制信号 3 memory\_clk Input 1 该时钟与DDR3颗粒接口时钟速率相 同。使用GW2A器件时,该时钟接 pll的输出或其他时钟;使用GW5A 器件时,该时钟需接PLL的输出端 口clkout2, 见[3.3](#page-19-1) [时钟、复位和](#page-19-1) FIFO [\\_stop](#page-19-1)描述。 4 pll\_lock | Input | 1 | | | | | | | | | | | | | 当该信号为高时,表示memory\_clk 已经稳定。如果memory\_clk接PLL 的输出时钟,那么该接口接PLL的 lock管脚。 5 rst\_n Input 1 系统复位信号,低电平有效 6 mc\_cs\_n Input 4 映射到O\_ddr\_cs\_n信号的输出 7 │ mc\_ras\_n | Input │ 4 | 映射到O\_ddr\_ras\_n信号的输出 8 | mc\_cas\_n | Input | 4 | 映射到O\_ddr\_cas\_n信号的输出 9 mc\_we\_n Input 4 映射到O\_ddr\_we\_n信号的输出 10 | mc\_address | Input | 4\*ROW\_WIDTH<sup>[1]</sup> | 映射到O\_ddr\_addr信号的输出 11 | mc\_bank | Input | 4\*BANK\_WIDTH<sup>[2]</sup> | 映射到O\_ddr\_bank信号的输出 12 mc\_reset\_n Input 1 用户逻辑中一直保持此信号为高电 平即可 13 | mc\_odt | Input | 2 | 映射到O ddr\_odt信号的输出 14 | mc\_cke | Input | 4 | | | | | | 映射到O\_ddr\_cke信号的输出 15 mc\_wrdata\_en Input 1 mc\_wrdata写使能信号,高有效 16 | mc\_wrdata | Input | 8\*DQ\_WIDTH<sup>[3]</sup> | 存入memory的数据, 映射到 IO\_ddr\_dq信号的输出 17 | mc\_wrdata\_mask | Input | 8\*DM\_WIDTH<sup>[4]</sup> | 数据掩码输入, 映射到O\_ddr\_dqm 信号的输出

#### 表 **4-1 Gowin DDR3 PHY Interface IP** 的 **I/O** 端口列表

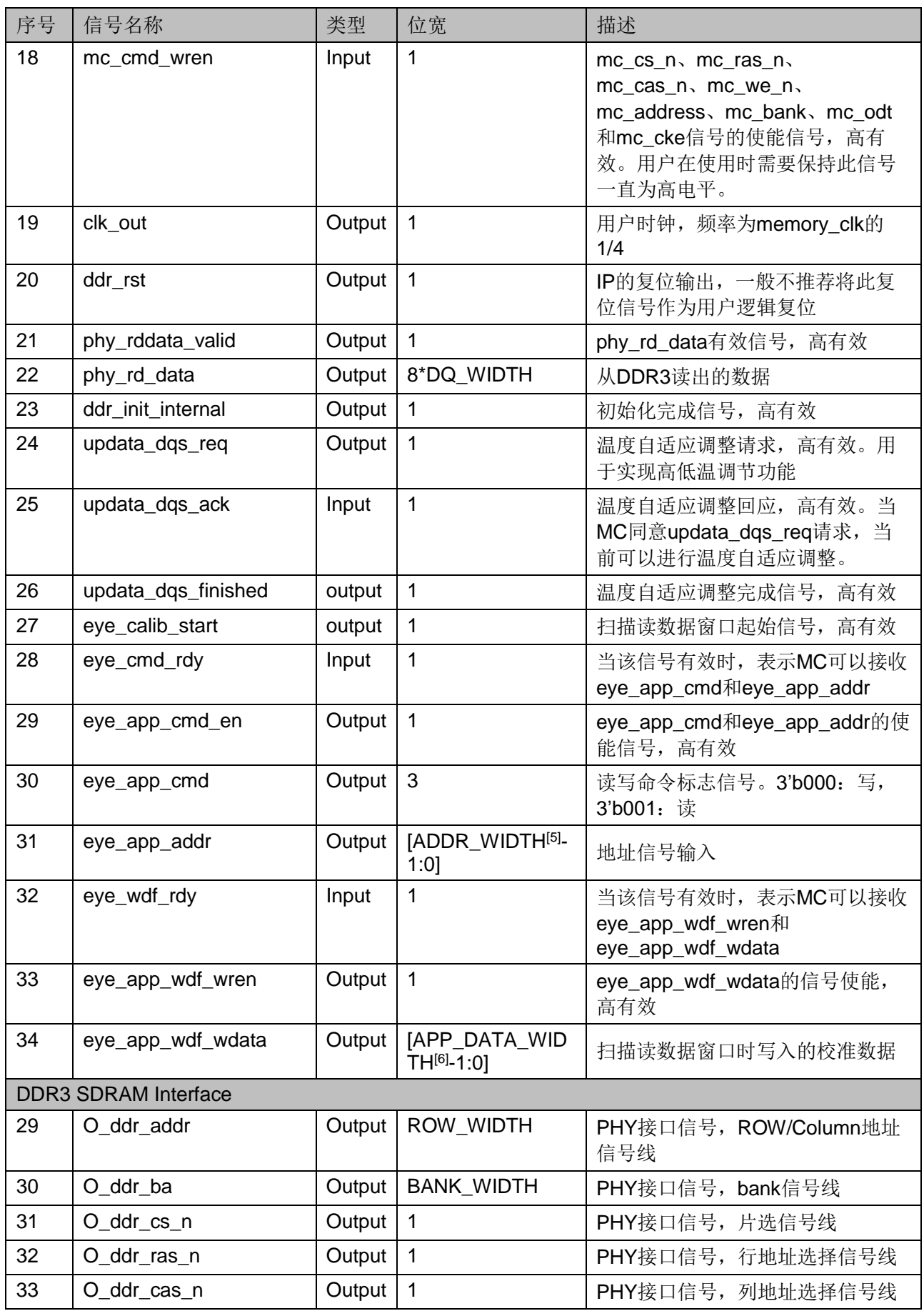

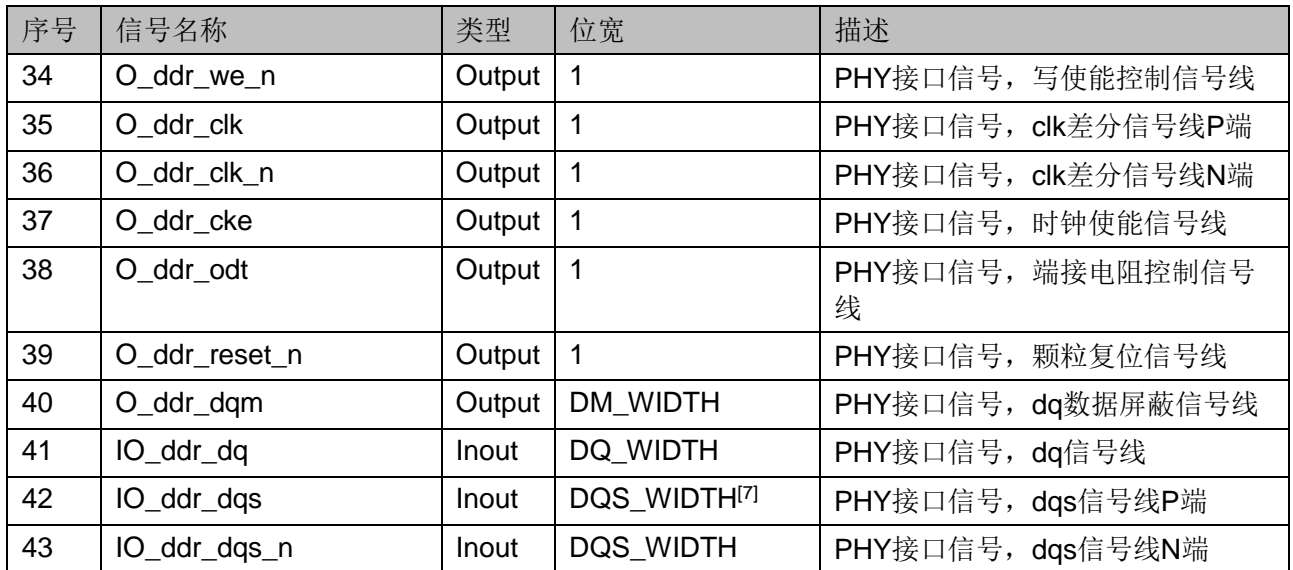

#### 注**!**

- [1] ROW WIDTH: 内存行地址位宽。
- $\bullet$ [2] BANK\_WIDTH:内存 BANK 地址位宽。
- $\bullet$ [3] DQ\_WIDTH:Dq 数据位宽。
- $\bullet$ [4] DM\_WIDTH:Dqm 数据位宽(DQ\_WIDTH/8)。
- $\bullet$ [5] ADDR\_WIDTH:输入地址位宽(RANK\_WIDTH+BANK\_WIDTH+ROW\_WIDTH+ COL\_WIDTH[8])。
- $\bullet$ [6] APP\_DATA\_WIDTH:用户接口数据位宽(8\*DQ\_WIDTH)。
- $\bullet$ [7] DQS\_WIDTH:Dqs 数据位宽(DQ\_WIDTH/8)。
- $\bullet$ [8] COL\_WIDTH:内存列地址位宽。

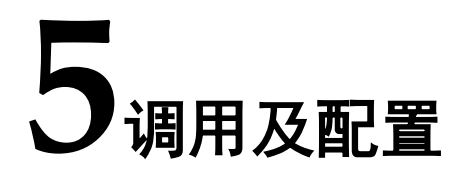

### <span id="page-23-1"></span><span id="page-23-0"></span>**5.1 IP** 调用

打开高云半导体云源软件,点击快捷栏" S "或菜单栏"Tools > IP Core Generator"启动 IP Core Generator 工具,进行 IP 的调用及配置。

#### 1. 打开 IP Core Generator

用户创建工程后,点击"IP Core Generator",即可打开 Gowin 的 IP 核 产生工具,如图 [5-1](#page-23-2) 所示。

<span id="page-23-2"></span>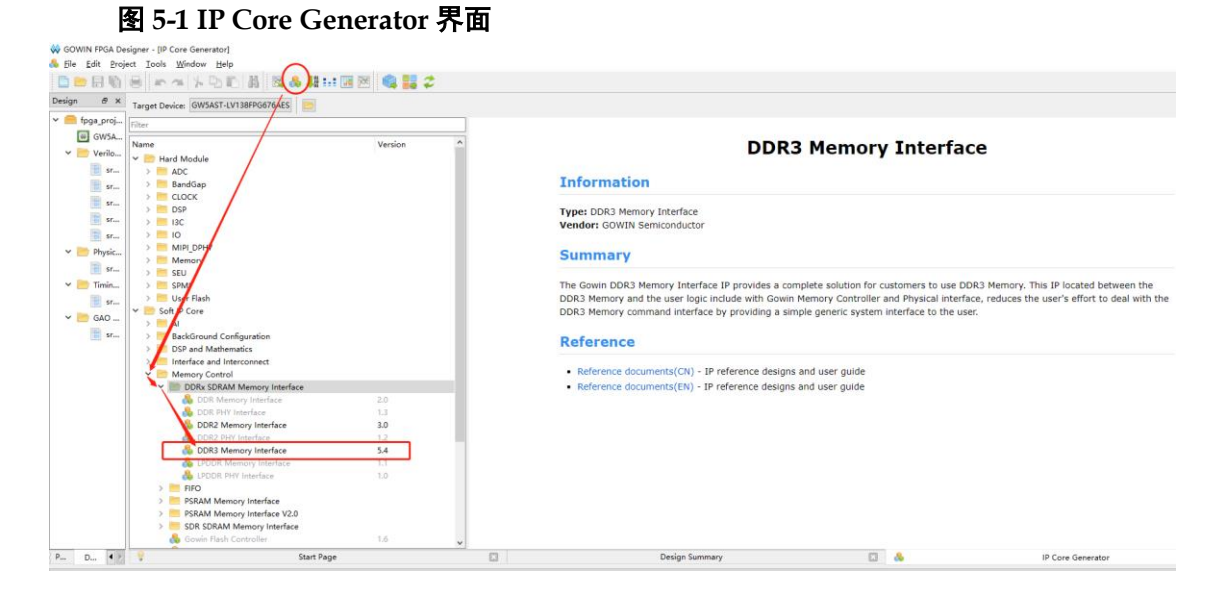

#### 2. 打开 IP

双击 "Soft IP Core > Memory Control > DDRx SDRAM Memmory Interface > DDR3 Memory Interface", 打开 DDR3 Memory Interface IP 界 面, 如图 [5-2](#page-24-1) 所示, "User Interface" 选择 "PHY"(图 5-2 中蓝色选项), 即可打开该 IP。

<span id="page-24-1"></span>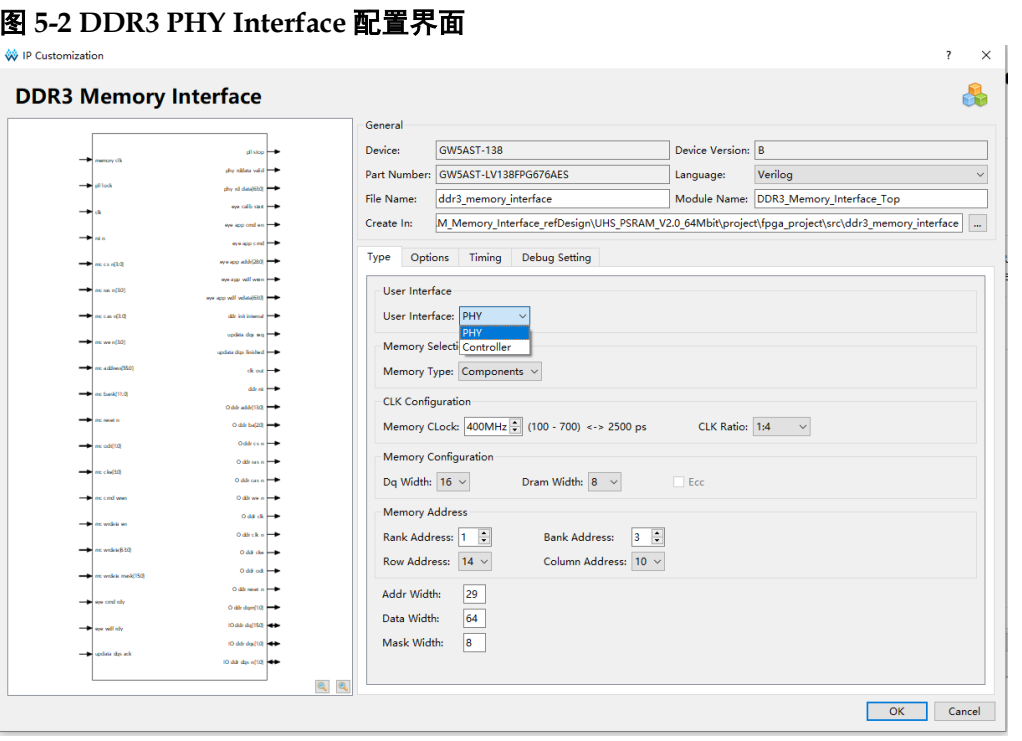

- 可通过修改"File Name", 配置产生的 IP 文件名称。
- 可通过修改"Module Name", 配置产生的 IP 顶层模块名称。
- **●** 可通过修改"Options"选项,配置 IP 其他配置。

## <span id="page-24-2"></span><span id="page-24-0"></span>**5.2** 参数配置

#### 表 **5-1 IP** 配置项

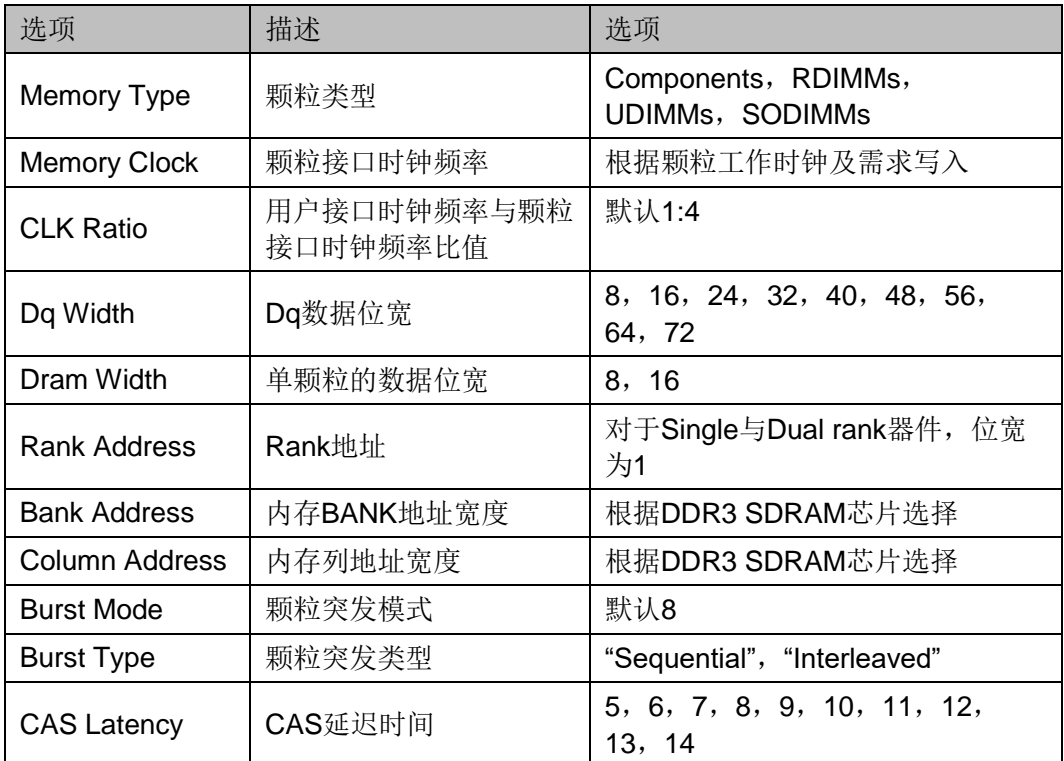

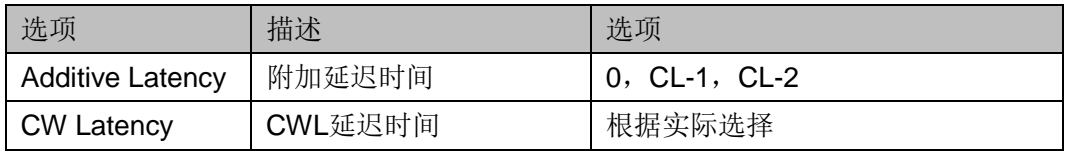

#### <span id="page-25-0"></span>表 **5-2 DDR3** 时间参数

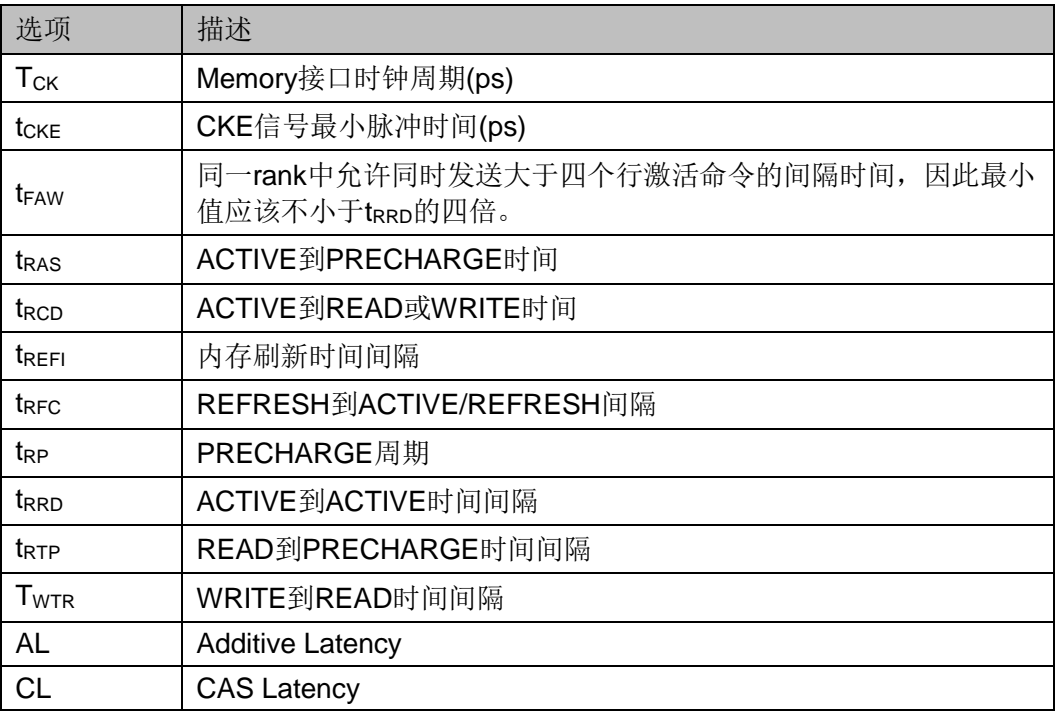

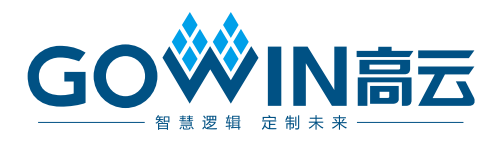